# UNIVERSITY OF CALIFORNIA

Los Angeles

Design and Implementation of a Web Interface with Epigenetic Pacemaker Model (EPM) for analyzing Epigenetic Data

A thesis submitted in partial fulfillment of the requirements for the degree Master of Science in Bioinformatics

By

Wenxi Zhang

2022

© Copyright by

Wenxi Zhang

2022

# ABSTRACT OF THE THESIS

Design and Implementation of a Web Interface with Epigenetic Pacemaker Model (EPM) for analyzing Epigenetic Data

by

Wenxi Zhang Master of Science in Bioinformatics University of California, Los Angeles, 2022 Professor Matteo Pellegrini, Chair

DNA methylation patterns change with increasing age, therefore contributing to some age related diseases. Epigenetic drift over time might result in measurable differences between biological and chronological age, so epigenetic changes are shown to be reflective of an individual's lifestyle. Consequently, the estimation of the epigenetic state can help with medical and biological research, and may act as functional biomarkers of disease before clinical threshold is reached. A variety of epigenetic clocks have been constructed with regression models to approach age estimation from individuals' DNA methylation patterns. This study involves the use of the Epigenetic Pacemaker Model (EPM), an implementation of a fast conditional expectation maximization algorithm to model nonlinear epigenetic trait associations directly without transformation of the phenotype of interest. EPM models the initial methylation value as well as the rate of change at each locus, therefore allows an intuitive interpretation of the selected sites. Since EPM is computationally heavy, it will be useful to build a succinct model for the users who would like to use EPM in their studies. Therefore, the aim of the project is to make EPM more accessible for users to analyze their epigenetic data, at the same time conserving the accuracy in the epigenetic data prediction. The project is primarily based on python code, and uses the R shiny to develop a website app in order for users from other places to upload their data and implement the EPM graph displaying the logarithmic trend of the relationship between epigenetic state and chronological age.

The thesis of Wenxi Zhang is approved.

Jasmine Zhou

Noah Zaitlen

Mary Sehl

Matteo Pellegrini, Committee Chair

University of California, Los Angeles

2022

*To my parents, and my dear friends.*

# TABLE OF CONTENTS

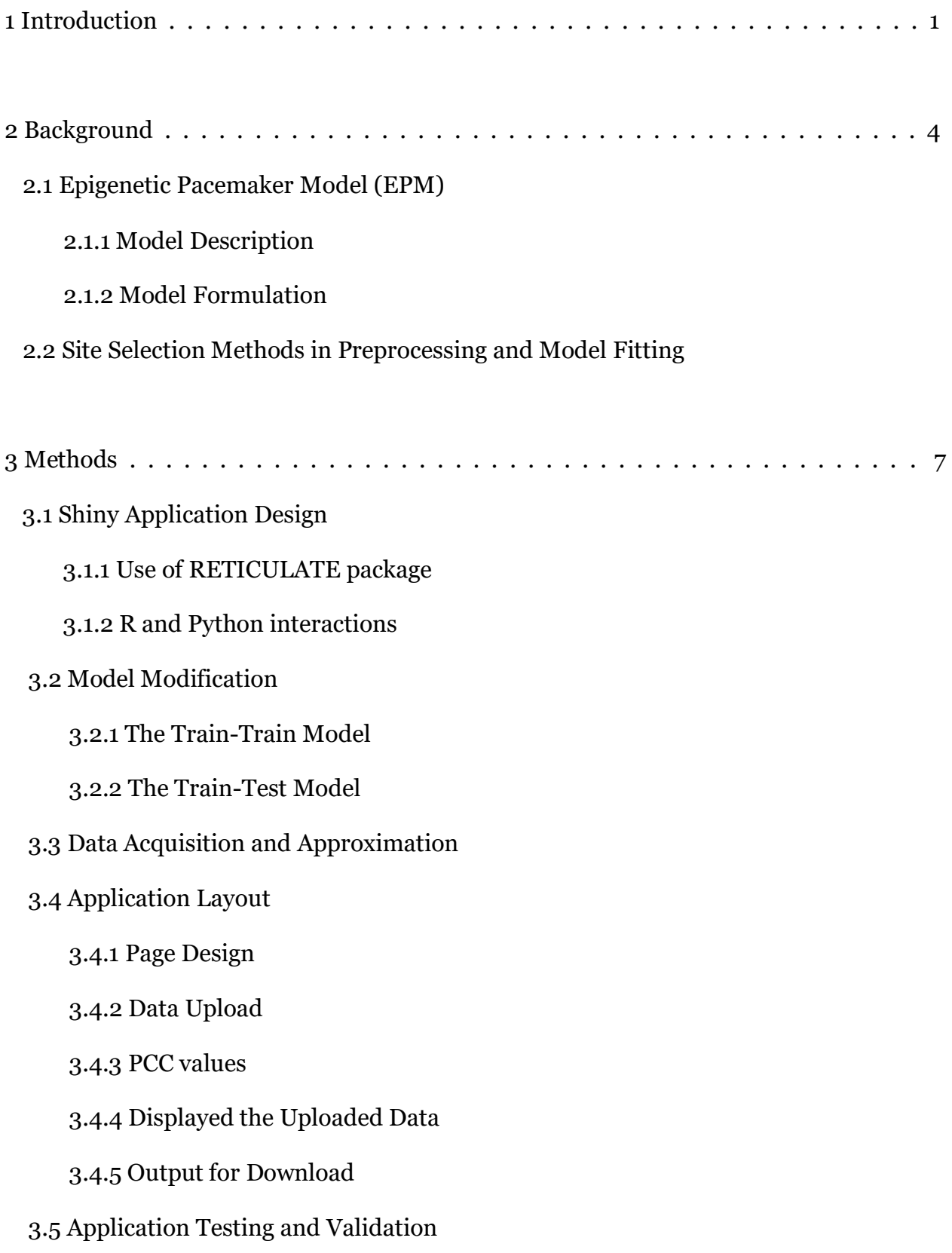

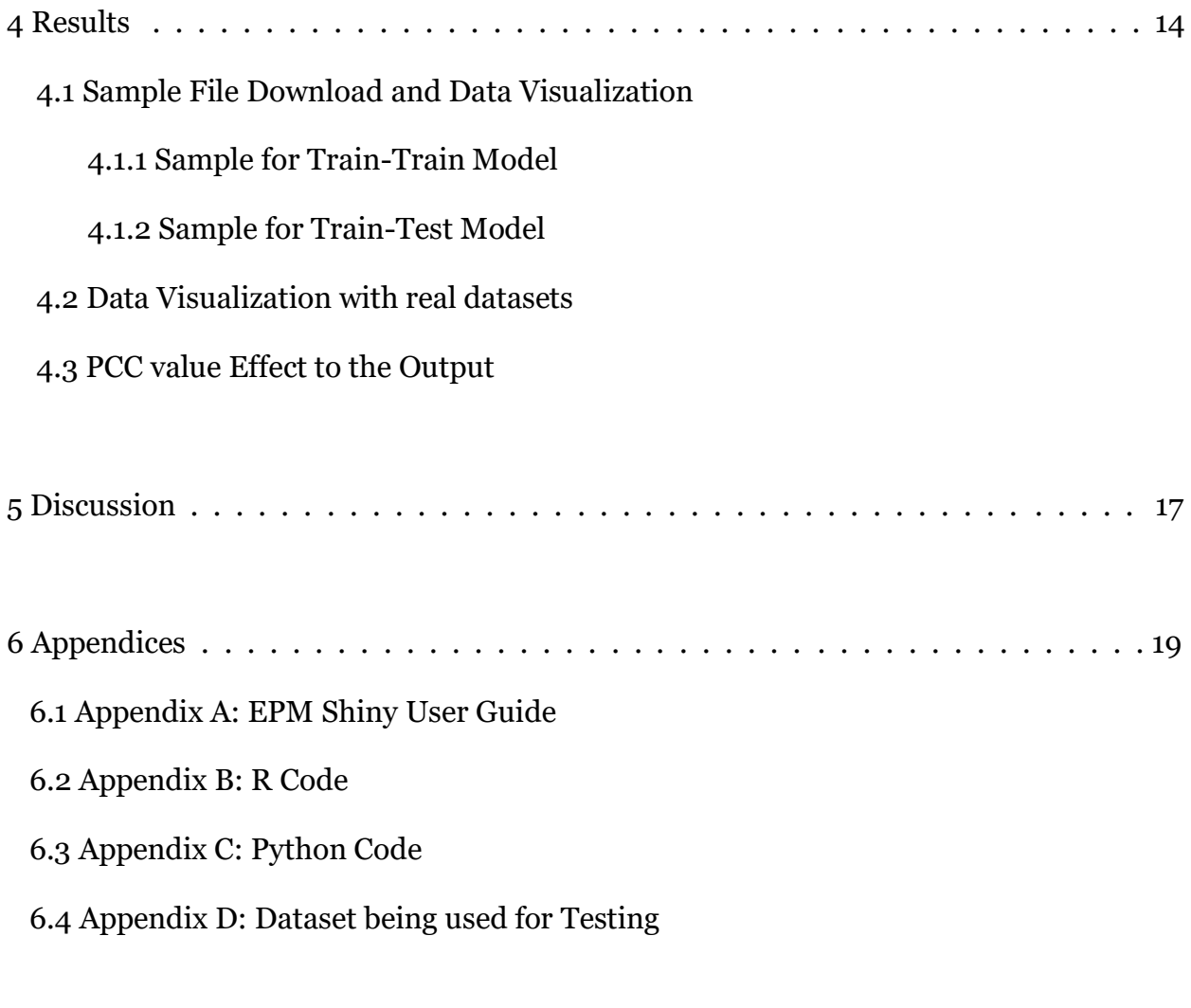

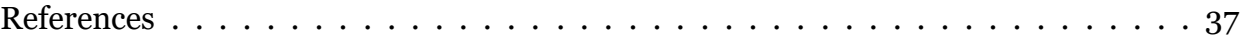

# LIST OF FIGURES

Figure 1 Shiny Application Layout

Figure 2 Sample Output for EPM Model with Sample Dataset

Figure 3 Output for Real Dataset

Figure 4 Exploration on the effect of Pearson Correlation Coefficient in Site Selection

Figure s5 Output of R Shiny Interface

Figure s6 Output of EPM Model

Table 1 Proper Formatting of Dataset

Table s2a Sample Dataset for the Train-Train Model (first 40 rows).

Table s2b Sample Dataset for Testing in the Train-Test Model (first 40 rows).

Table s2c Sample Dataset for Training in the Train-Test Model (first 40 rows).

Table s2d Dog Methylation Dataset (first 40 rows).

# CHAPTER 1

# **INTRODUCTION**

As humans age, a decay of cellular structures occurs. DNA methylation patterns change with age, and it modifies physiological phenotypes, thus may contribute to some age-related diseases (Bocklandt et al. 2011). DNA methylation is the biological process which has a transfer of a methyl group onto the C<sub>5</sub> position of the cytosine to form 5methylcytosine (Bell et al. 2019). Methylation can change the accessibility of DNA segments without changing the sequence. The covalent attachment of a methyl group to the cytosine is catalyzed by de novo or maintenance methyltransferase, which primarily target the CpG sites. As stem cells differentiate, they will have a distinctive DNA methylation pattern, due to the differential activation of enhancers (Robert et al. 2016). Once an organism reaches its adult stage, the cell type and their expected epigenomes are largely determined. Nonetheless, epigenetic changes continue to occur as an organism ages. The widely accepted definition of epigenetic is "a stably heritable phenotype resulting from changes in a chromosome without alterations in the DNA sequence" (Berger et al. 2009). Thus, the continuous change in epigenetics indicates that as humans age, epigenetic alterations happen because of the changes in DNA methylation through multiple distinct and intersecting age-related mechanisms. Therefore, there might be a certain association between epigenetic modifications and one's age, and the investigation

of the relationship between epigenetic state and chronological age might be helpful for medical research (Farrell et al.).

In order to model the relationship of estimating age and human chronological age (phenotype), various epigenetic clocks have been constructed. Two models, the Horvath and the Hannum model, estimate epigenetic age (Sagi et. al 2019). The Horvath model has a logarithmic transformation for samples younger than 20 years old, and displays a linear relationship for samples older than 20 years old. It uses elastic net regression and can very accurately predict the epigenetic age. The Hannum model, on the other hand, makes the assumption that chronological age and epigenetic age are linearly related for all ages. It uses muli-variate regression model. These two models can both predict the epigenetic age. The Epigenetic Pacemaker Model, abbreviated as EPM, is the model that is used in this project. The python implementation of Epigenetic Pacemaker is an algorithm for accurately estimating the epigenetic state, and can be used to study nonlinear epigenetic aging. Unlike the Horvath model, the EPM has no restriction on sample age divisions (Farrell et al., 2020), so it can identify logarithmic patterns for the association between epigenetic state and age throughout the lifespan. As such, using the EPM to estimate epigenetic age is more convenient than the Horvath model by having the log trend over the life span instead of having different trends for different age groups as Horvath did. Compared to the Hannum model which assumes a linear relationship, EPM is more accurate in predicting the epigenetic age based on the chronological age with a logarithmic relationship. In short, the EPM model seems to be an ideal one in epigenetic age estimation.

In this work, we are interested in the development of computational approaches to interpret epigenetic data by using the EPM model. The focus of the paper is on developing tools for analyzing the bisulfite sequencing data for measuring DNA methylation. Our goal is to develop an interactive web interface which allows user input files and user defined Pearson Correlation Coefficient (PCC) values, and outputs the corresponding EPM plots based on the calculations. The future implications of our project is that we can use this model to test if the EPM patterns vary in different countries, so that we can explore the influence of ethnicity on one's epigenetic age pattern.

# CHAPTER 2

# **BACKGROUND**

# **2.1 Epigenetic Pacemaker Model (EPM)**

### **2.1.1 Model Description**

The EPM was firstly introduced as an extension of the Universal Pacemaker formalism (UPM), in which the evolutionary rate of genes remains constant relative to one another, while at the same time the absolute rate could potentially change according to factors affecting the evolving lineage (Snir et al., 2012). Unlike classical regression based approaches, the EPM does not assume a linear relationship between phenotype and the epigenetic state, therefore becoming an ideal model in modeling the non-linear epigenetic trait associations without phenotypic transformation (Snir et al., 2019). The EPM package is available at https://pypi.org/project/EpigeneticPacemaker/ under the MIT license.

# **2.1.2 Model Formulation**

We started with a dataset which has the methylation sites indexed by i, and sample numbers indexed by j to represent each of the individuals in the dataset. A single methylation site can be described as the following formula:

$$
\widehat{m_{ij}} = m_i^0 + r_i s_j + \varepsilon_{ij}
$$

in which  $\widehat{m_{ij}}$  is the observed methylation value,  $m_i^0$  means the initial methylation value.  $r_i$  shows the rate of change, and  $s_j$  is the epigenetic state, which is the parameter we are interested in. The last term  $\varepsilon_{ij}$  shows a normally distributed error term, which we would like it to be as small as possible. The goal of the EPM algorithm is to find the optimal values of  $m_i^0$ ,  $r_i$ , and  $s_j$  to minimize the error term between the predicted and observed methylation values across a system of methylation sites.

This optimization is accomplished by a fast conditional expectation maximization algorithm, which maximizes the model likelihood by minimizing the residual sum of square error. Each methylation site is assigned an independent rate of change and starting methylation value when fitting the EPM, and users will provide an initial epigenetic state for each individual. The epigenetic state will then be updated by iterating through the EPM to minimize the error across the observed epigenetic state. After that we will get a series of values corresponding to each individual's chronological age and epigenetic state, therefore we can plot the graphs displaying their logarithmic relationship.

#### **2.2 Site Selection Methods in Preprocessing and Model Fitting**

Since the EPM model is computationally heavy, selecting informative loci in the preprocessing step is necessary. In this project, we selected sites based on the Pearson Correlation Coefficient (PCC) method. Building EPM models with sites of high PCC values indicates that these sites are more informative in phenotype traits, compared to those with lower PCC values. The sample data has the first row being the sample names, the second row being the chronological age (phenotype age, denoted as p) of each sample,

and the following rows being each DNA methylation data for each site, which indicates the epigenetic age of each individual (denoted as m). To calculate the Pearson Correlation Coefficient, we compute the mean of p and m, and then calculate the transformed phenotype age and transformed methylation age by p - mean(p) and m-mean(m).

> transformed<sub>phenotype</sub> =  $p - \mu p$ transformed<sub>methylation</sub> =  $m - \mu m$ Covariance = transformed<sub>phenotype</sub> \* transformed<sub>methylation</sub>  $Variance_p = \sqrt{\Sigma(transformed_{phenotype})}$ Variance<sub>m</sub> =  $\sqrt{\Sigma(transformed_{methylation})}$  $Correlation = Covariance/(Variance_p * Variance_m)$

After that, we obtain the covariance of p and m by multiplying the two transformed ages, and get the variance of p and m by taking the square root of the sum of each transformed ages. The PCC value can then be calculated by dividing the covariance by the variance of p and m. Currently, we set the PCC value as a predefined value of 0.85 directly in our python code. But later we will remove this predefined value and allow for the users to determine which correlation value to use on their own.

# CHAPTER 3

# **METHODS**

# **3.1 Shiny Application Design**

### **3.1.1 Reticulate and Virtual Environment**

Because the pre-existing EPM package is written in python (Colin et al., 2020), and the goal of this study is to build an interactive web app for users, we will use python and R shiny interactively in this project to reach our goal. R Shiny is an R package that can be used to plot data and build interactive web apps straight from R. It can also be extended to other languages, as in this research, which uses python scripts of the Epigenetic Pacemaker. With the goal of encoding python codes inside the R shiny program, a virtual environment is required to build such an environment in which the R shiny program can read python code directly. Each virtual environment will have its own directory, as well as its own Python binary and its own installed Python packages. With the creation of the virtual environment, we can use Most of the underlying concepts of data structures in R and Python are very similar to each other, we also include a package called "reticulate" so as to use python code inside R by using  $Sys.setenv(RETICULARE PYTHON = PATH)$  and RETICULATE PYTHON, given the path being the singlecell server of UCLA.

#### **3.1.2 R and Python: Shiny server implementation**

The construction of R shiny can be divided into two primary parts: the user interface object (ui), which contains the code for the display on the R shiny web page, and the server function, in which functions of plots, tables, and formulas in R and python are correlated. The user interface object includes code for the output being displayed in the shiny window, and the server function consists of the functions used for the user interface object, and also it is the site for the connection between R shiny and python code in this project.

### **3.2 Model Modification**

#### **3.2.1 The Train-Train Model**

The Train-Train Model is the EPM model I build for single file input. This can be considered a simplified model extended from the original EPM model. Unlike the original model which requires two datasets input, this model only takes in one file and can display the output after fitting EPM. This model is designed for individual users who have smaller datasets.

#### **3.2.2 The Train-Test Model**

The Train-Test Model is the EPM model I build for multi-file input, usually two files. This is similar to the original EPM approach being displayed on the website https://pypi.org/project/EpigeneticPacemaker/ which also takes in a training file and a testing file for training and refitting the data. However, the original model only takes in the .gz files and has a different data format as our definition. In my implementation, users

are allowed to put in .txt, .csv, and .gz or .tsv files, which are file types that are more likely to be used in individual projects with smaller datasets.

# **3.3 Data Acquisition and Approximation**

From the Gene Expression Omnibus (GEO) repository, and Illumina (Series GSE40279) was used for studying applications of the EPM. Samples that contain too many missing values or outliers were dropped from the dataset. It contains  $n = 656$ samples and 473034 cpg sites after data preprocessing. In the data preprocessing step, individuals or sites with too many missing values (i.e. when >80% of the total value is missing) are being dropped from the dataset. And then the model will use three equations to find the best-fit trendline for the data: the square root function, the linear regression, and the logarithmic regression. Detailed functions are described in Appendix C for the code of Python. We will determine which function has the best performance in displaying the trend of the data.

#### **3.4 Application Layout**

#### **3.4.1 Page Design**

The Shiny package is a web application framework for individuals to use with programming language R. One of our aims in designing this Shiny app is to declutter the layout so that users could understand the logic and structure, thus could get interaction with the application in a quick and easy way. For better understanding, the layout of each page in the application followed the same pattern.

| <b>A</b> Titles and Tabs               |                              |
|----------------------------------------|------------------------------|
| <b>B</b> User<br>input and<br>Download | <b>C</b> Output presentation |

Figure 1 Shiny Application Layout. (A) Titles and Tab information. (B) Primary User Input area. (C) Primary Output area for plots and tables.

As what is displayed in Figure 1, The arrangement of my Shiny app always has a title and tabs to differentiate different sections (Part A). The left panel (Part B) below the header region is called a sidebar panel, which is primarily used for user input as well as file download, while the right panel (Part C), also called the main panel, contains the section that displays a variety of outputs depending on the user selection.

# **3.4.2 Data Upload**

In our designed shiny application, the first widget in the sidebar panel is the box for user file input. This box enables the user to choose a dataset with the required format, including comma-separated values (.csv/.txt) and tab-separated values (.tsv/.txt), to be processed by the application from any location in their local file system. However, if the users want to upload a new file, they might need to re-entering the application to renew an EPM fitting process.

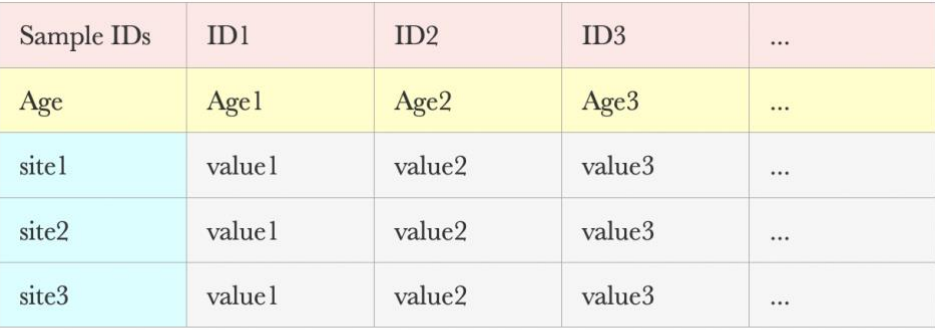

Table 1. Proper Formatting of User Upload Dataset. The first row (pink) should be the Sample IDs representing the individuals, the second row (yellow) should be the actual phenotypical age of each individuals, and the following rows should be the sites ID (blue) and corresponding methylation values (grey).

The application requires the users to upload their files conform to our required format. More specifically, none of the cells in the first and second line, as well as in the first column, should be empty for a valid EPM modeling. These lines are the key information for the model to identify individual IDs and ages, as well as the epigenetic sites. Aside from those values, the data in the middle can be stated as NA to represent missing data. Notes that there should not be empty lines at the end of the file. However, just as a notification, a dataset with too many NAs might affect the final result of EPM. An example of the desired file format is shown (Table 1). Detailed information may be illustrated in the EPM Shiny User Guide listed in Appendix A. Users can also use the sample data in the Sample File Download section to get familiar with this web interface.

#### **3.4.3 User Defined PCC values**

As stated in the background, Pearson Correlation Coefficient is important in filtering data for EPM to produce a better fitting model. In the shiny application, users have to enter a value between  $o - 1$  as a valid PCC value for the EPM to use. The higher value they enter, the more sites will be filtered out and less sites will be left in the resulting data.

#### **3.4.4 Displayed the Output**

After the user successfully uploads the dataset and defines a valid PCC value, the application processes the file to extract desired information from the dataset, and the output will be displayed in the main panel. The time for the output to appear on the screen depends on the size of the dataset. With larger datasets, meaning more individuals and more cpg sites to be processed in the EPM model, it will take longer for the output to appear on the application. The presentation of the data is divided into the following tabs: Plot, which displays the dots and fitting lines; Summary, which displays the number of sites after PCC filtration and number of individuals in the dataset; Table1 and Table 2, which displays the detailed information about the selected sites after PCC filtration.

# **3.4.5 Output for Download**

The shiny web interface is capable of producing picture files as well as the tables produced. Users can just click the "Download" button on the left panel to download the table results of EPM, and just drag the plot in the main panel to the desktop to save the figure.

#### **3.5 Application Testing and Validation**

As stated before, our aim for this project is to produce a useful and functional application for users to use EPM. Ideally, the program should be able to gracefully handle incorrect user inputs. The actual test files used are provided as the supplementary materials in Appendix D at the end of this document. In brief, the application is tested with files of the following formats:

i. With no data present in the document;

ii. With Row elements being the wrong order as stated in the desired format;

iii. With columns and rows being transposed as stated in the desired format.

Each of the formats that contain potential error listed above is tested in our model by using a comma-separated values (.csv) file, a tab-separated values (.tsv) file, and a semicolon-separated values (.txt) file. By verifying the testing datasets under these formatting options when uploaded successfully and produced the desired output, the shiny application was then used to analyze real dataset obtained from https://www.ncbi.nlm.nih.gov/geo/query/acc.cgi by choosing different numbers in the GEO accession tab. Other than that, I also used the dataset obtained from my fellows in the lab, which is appended as *dogmeth.csv* at the end of this paper.

# CHAPTER 4

# **RESULTS**

#### **4.1 Sample File Download and Data Visualization**

# **4.1.1 Sample for Train-Train Model**

Since the Train-Train Model only takes in one file, we have included a sample file on the page "Sample for Train-Train" which can be accessed under the tab "Before Starting". The main panel also displays the sample result for this dataset. A sample output for PCC =  $0.85$  is shown in Figure 2a. From our implementation, we can see that the EPM model performs a logarithmic trend between epigenetic state and chronological age. This indicates that EPM is a good non-linear model in predicting the epigenetic age according to one's chronological age.

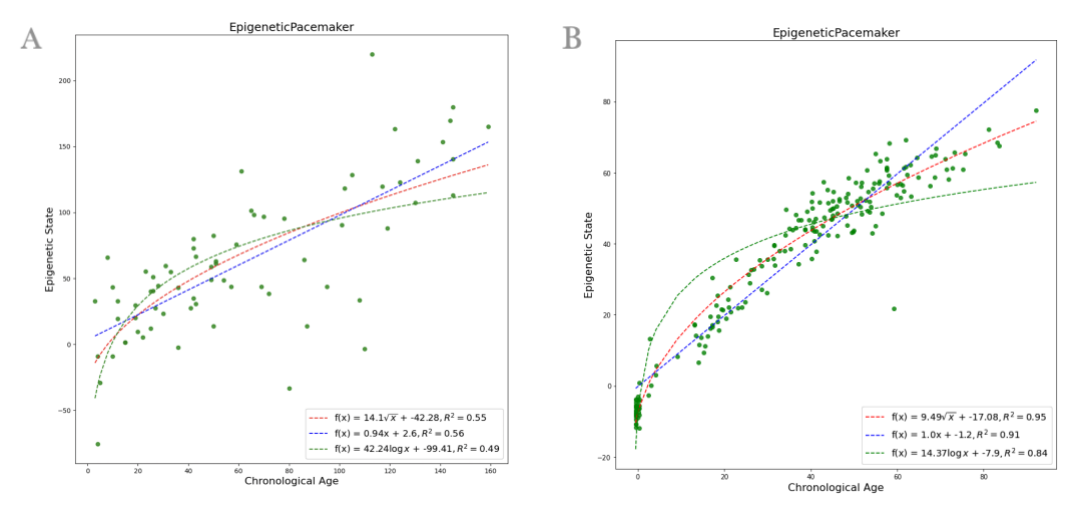

Figure 2. Sample Output for EPM model with sample dataset. (a) For the Train-Train model. (b) For the Train-Test model.

#### **4.1.2 Sample for Train-Test Model**

Since the Train-Test Model takes in two files, we have included two sample files on the page "Sample for Train-Train" which can be accessed under the tab "Before Starting". The main panel also displays the sample result for this dataset. A sample output for PCC = 0.85 is shown in Figure 2b. We can see that since the dataset has more individuals in their original dataset, there are more points being displayed after PCC filtration.

# **4.2 Data Visualization**

Other than the sample file being downloaded, we use two other datasets, called the dog\_methlation.txt (12MB) and sample100.txt (3.6GB) which will be attached in the appendix. The result will be displayed as the following:

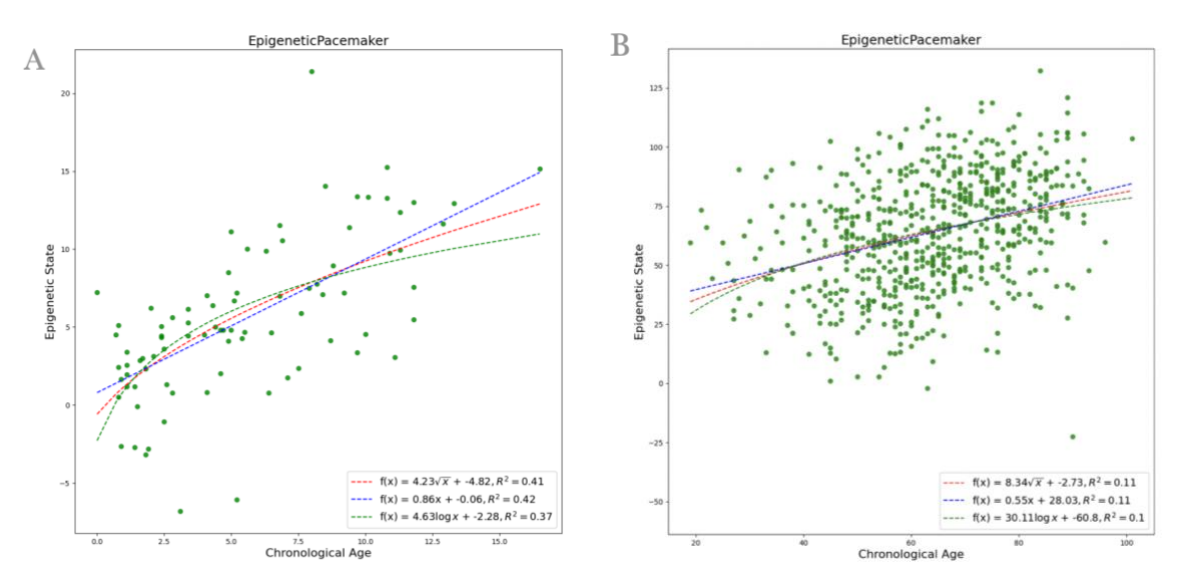

Figure 3: Output for real dataset from (a) dog methylation value and (b) human methylation value.

The datasets are being modeled by three functions as described in Section 3.3. Through a variety of testing, we found that the square root seems to be the best-fit line in all three functions, displayed as the red line. The result might not be very obvious in this real dataset output, but the trend is clear in our sample data output in Section 4.1.2 (Fig 2b).

# **4.3 PCC value Effect to the Output**

By analyzing the same dataset but only changing the default correlation value in the site selection step, we found that with higher PCC correlation value, the points in the graph are less scattered than those with lower PCC value.

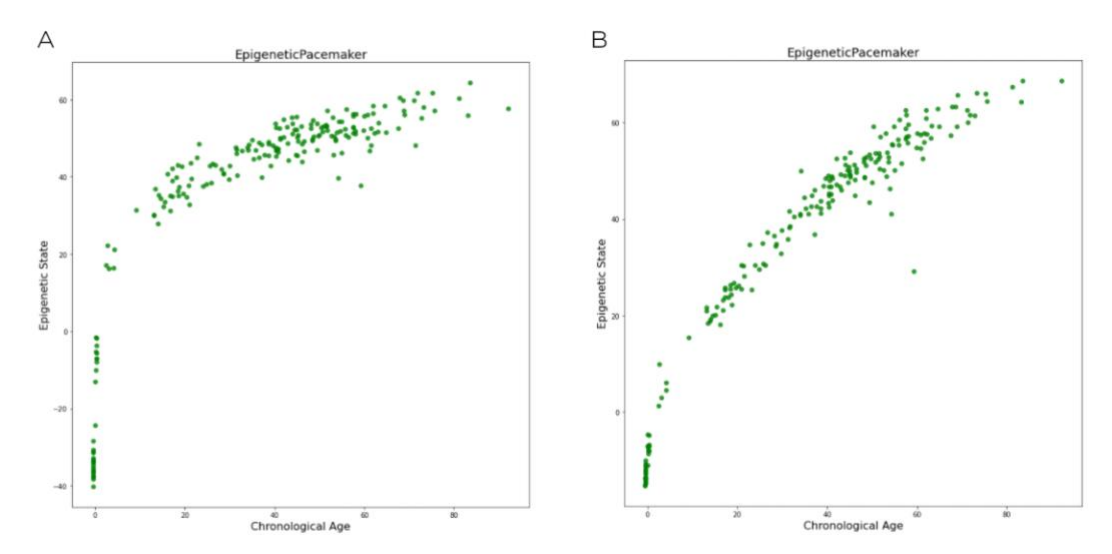

Figure 4: Exploration on the effect of Pearson Correlation Coefficient in site selection. (A) Select sites with PCC value  $> 0.6$ . (B) Select sites with PCC value  $> 0.85$ . The logarithmic trend seems better, and the points are more aggregated around the trend line.

The results in figure 2 are expected since higher PCC value means at this site, the epigenetic state accurately predicts the chronological age, whereas lower PCC value means the site has a poor prediction. Therefore, as we set the PCC minimum value to be higher, sites with lower correlation between epigenetic state and chronological age will be filtered out, consequently the sites left in our plot will concentrate closer on the logarithmic trendline.

# CHAPTER 5

# **DISCUSSION**

In our implementation of the web interface, we faced a lot of challenges but finally got a usable web app for other users to use. This web interface will be publicized in the future, and will soon allow users to upload files on their own computers, and get the resulting EPM plot. EPM is an ideal algorithm for epigenetic age prediction based on a biological sample alone, therefore it will provide insightful information in forensic science (Bocklandt et al. 2011). Furthermore, by measuring the relevant sites in the genome, researchers can predict the risk of age-related diseases in routine medical screening, and thus they can tailor interventions based on the epigenetic bio-age instead of the chronological age (Bocklandt et al. 2011). For example, recently, researchers have found that the change of the correlation between chronological age and epigenetic state has been stably associated with pathological states, and this usually occurs long before the reveal of clinical signs of diseases (Di Lena et al., 2021). Under this circumstance, the epigenetic pacemaker model will be a potential choice for disease diagnosis and forensic applications. The application of the epigenetic pacemaker model in estimating the non-linear pattern of change over time for epigenetic age has also been explored in a study on hibernation (Pinho et al., 2021). The result proves that the epigenetic pacemaker model performs better in modeling the dynamics of methylation across the genome, while the other

epigenetic clocks can only estimate the age of samples according to the sum of their methylation values (Pinho et al., 2021). All these evidence shows that the EPM is a good selection for users to estimate the non-linear relationship between actual age and methylation values.

In the future, we will continuously work on optimizing our implementation so that individuals can have a better user experience. We hope this web interface can benefit more researchers and save their time for getting the resulting plot.

### **APPENDIX**

# **6.1 Appendix A: EPM User Guide**

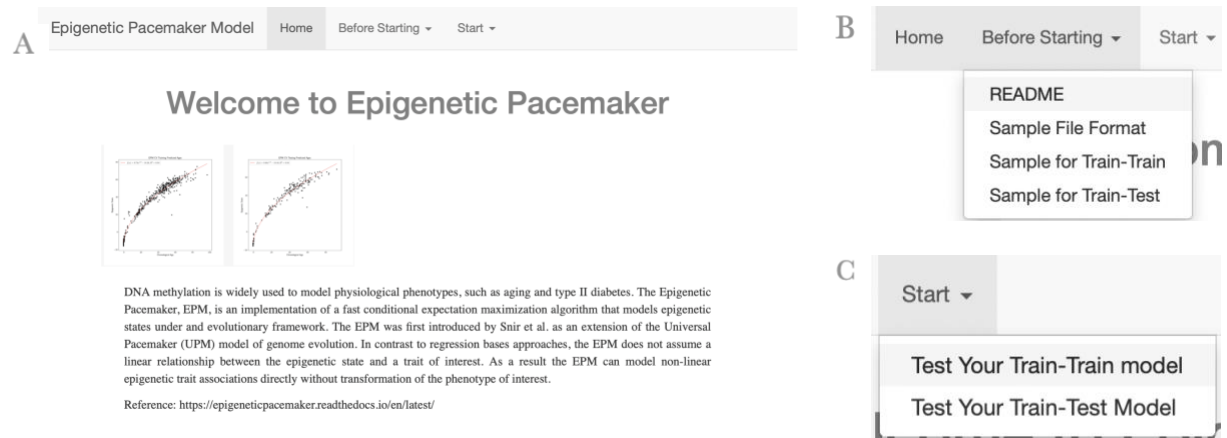

Figure s5: Output of R shiny web interface. (A) The welcome page of the web interface. (B) The tab "Before Starting" for sample files selection and sample output. (C) The tab "Start" for user input and their own dataset output.

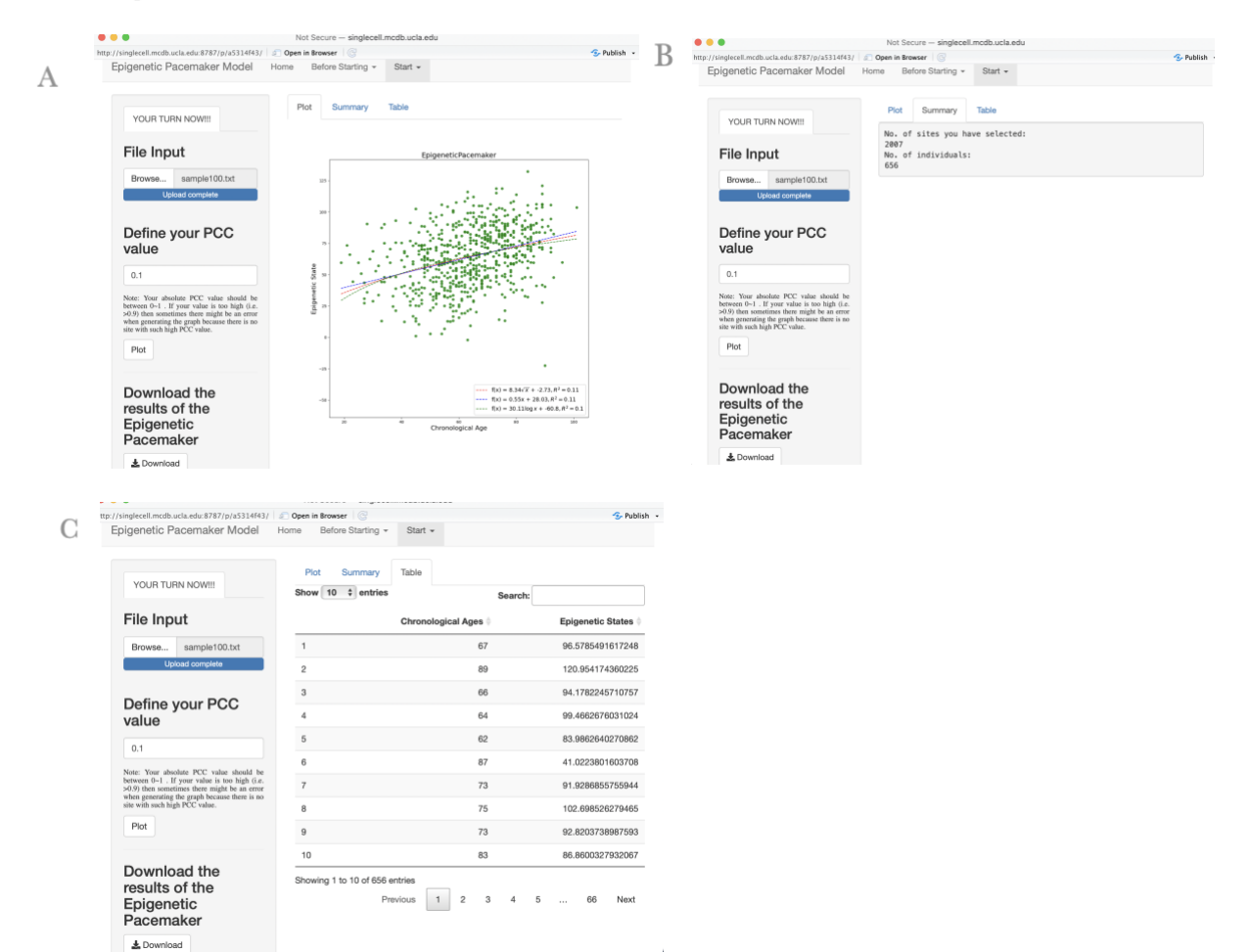

Figure s6: Output of EPM (a) EPM output plot (b) EPM output summary of selected sites (c) Detailed Information about selected sites.

# **6.2 Appendix B: R Code**

```
Sys.setenv(RETICULATE_PYTHON = ".epmv/bin/python3")
library(reticulate)
library(ggplot2)
library(DT)
#py_install('matplotlib',pip=TRUE)
#py_module_available('numpy')
source_python("data_get.py")
source python("epi_fortest.py")
### SHINY UI ###
ui <- fluidPage(
  # Application title
  navbarPage(title="Epigenetic Pacemaker Model",id="mainpage",
   tabPanel("Home",value="tabhome",
    h1("Welcome to Epigenetic Pacemaker",
    style="color:grey;front-size:35px;text-align:center;"),
   \rm br().
    fluidRow(
      column(4,offset=1,align="center",
       fluidRow(
       plotOutput("home_fig",height="20%")
      )
     )
    ),
    br(),
    p("DNA methylation is widely used to model physiological phenotypes, 
      such as aging and type II diabetes. The Epigenetic Pacemaker, EPM, 
      is an implementation of a fast conditional expectation maximization algorithm that models 
epigenetic 
      states under and evolutionary framework. The EPM was first introduced by Snir et al. 
      as an extension of the Universal Pacemaker (UPM) model of genome evolution. 
      In contrast to regression bases approaches, the EPM does not assume a linear relationship 
      between the epigenetic state and a trait of interest. As a result the EPM can model non-linear 
      epigenetic trait associations directly without transformation of the phenotype of interest.",
      style = "text-align:justify;font-family:'times'; font-si16pt; width:80%; margin-left:10%; 
margin-right:10%", 
      align="center"),
    p("Reference: https://epigeneticpacemaker.readthedocs.io/en/latest/",
      style = "font-family:'times'; font-si16pt; width:80%; margin-left:10%; margin-right:10%")
    ),
   navbarMenu("Before Starting",
         tabPanel("README",value="sample_download",
              h3("How to Start",
```
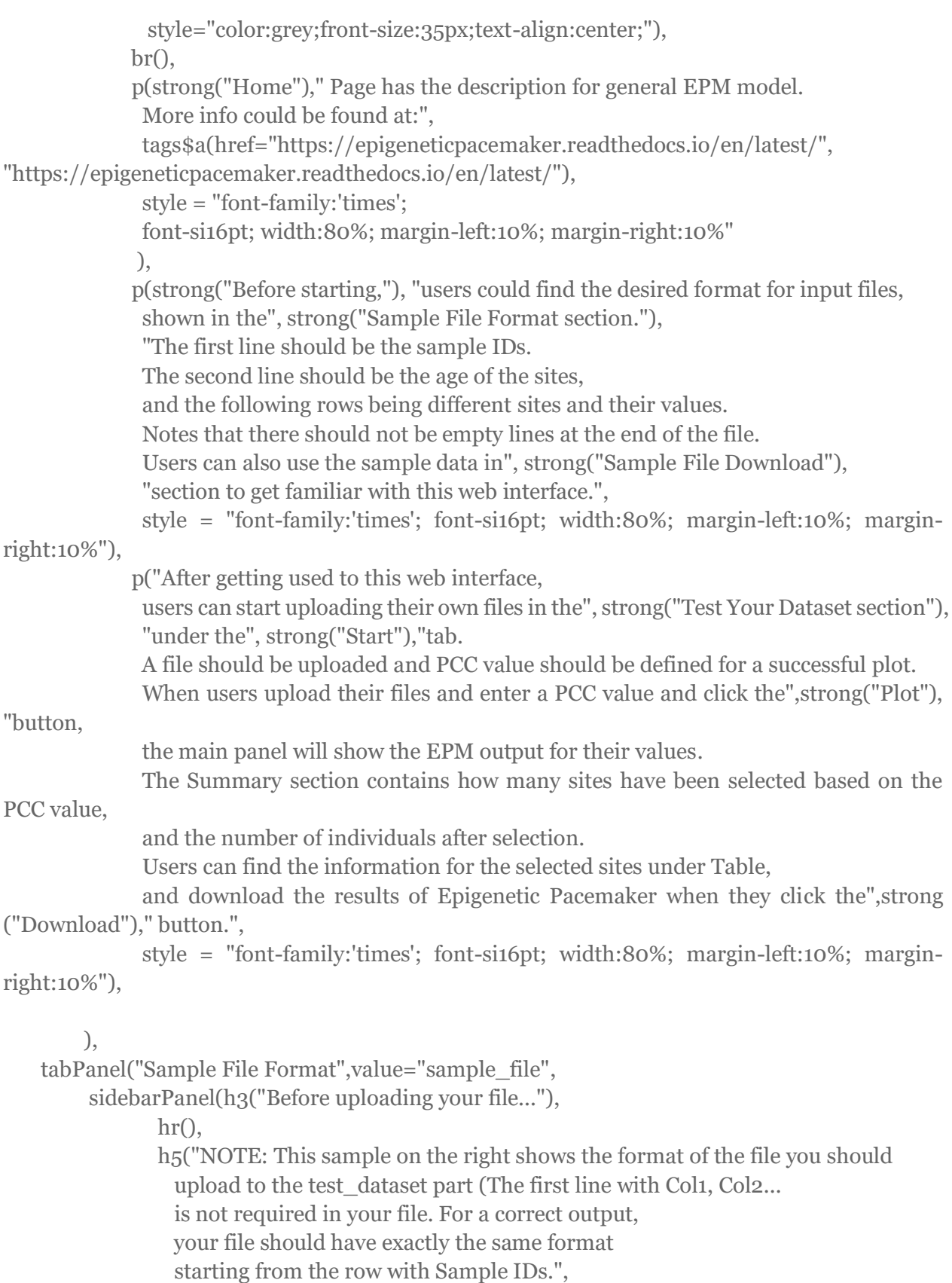

style = "text-align:justify;font-family:'times'")

```
 ),
         mainPanel(dataTableOutput("sample_table"))
    ),
    tabPanel("Sample for Train-Train",value="sample_download",
        sidebarPanel(h3("Download the sample dataset for the train-train model"),
               a(href="methages.txt", "Download Sample Data", download=NA, 
target="_blank"),
               h5("This is the sample file to start getting familiar with EPM. 
                 The plot on the right is an expected output for each dataset.")
         ),
         mainPanel(
          plotOutput("trainsample_fig")
\qquad \qquad ) ),
    tabPanel("Sample for Train-Test",
         sidebarPanel(h3("Download the sample dataset for the train-test model"),
                a(href="GSE74193_train.tsv.gz", "Download Sample Training Data", 
download=NA, target="_blank"),
                a(href="GSE74193_test.tsv.gz", "Download Sample Testing Data", 
download=NA, target="_blank"),
                h5("Sample training and testing dataset for getting familiar with the model")
         ),
         mainPanel(
          plotOutput("traintest_fig")
\qquad \qquad )\left( \right) ),
   navbarMenu("Start",
        tabPanel("Test Your Train-Train model",value="test_dataset",
              sidebarLayout(
              sidebarPanel(
                tabsetPanel(id='tabset',
                      tabPanel('YOUR TURN NOW!!!',
                           fileInput("test_file",label=h3("File Input")),
                          textInput('num_input',
                                h3('Define your PCC value'),
                                value="Enter text..."),
                           h6('Note: Your absolute PCC value should be between 0~1 . 
                      If your value is too high (i.e. >0.9) then sometimes there might be an error
                      when generating the graph because there is no site with such high PCC 
value.',
                             style = "text-align:justify;font-family:'times'")
```

```
) ),
               actionButton('go','Plot'),
              hr(),
               h3("Download the results of EPM"),
               downloadButton("downloadData","Download_age"),
               downloadButton("downloadSites","Download_sites")
              ),
              mainPanel(
               tabsetPanel(
                tabPanel('Plot',plotOutput("test_plot")),
                tabPanel('Summary',verbatimTextOutput("selected_sites")),
                tabPanel('Table1',dataTableOutput("table")),
                tabPanel('Table2',dataTableOutput("table_sites"))
)\overline{\phantom{a}} ) 
        ),
        tabPanel("Test Your Train-Test Model",value="traintest_data",
             sidebarLayout(
              sidebarPanel(
               tabsetPanel(id = 'tabset',
                     tabPanel("Your Turn Now",
                         fileInput("training file",label = h3("Training file Input")),
                         fileInput("testing_file",label = h3("Testing file Input")),
                          textInput('num_input2',
                               h3('Define your PCC value'),
                              value="Enter text..."),
) ),
               actionButton('go2','Plot_TrainTestModel'),
              hr(),
               h3("Download the results"),
               downloadButton("downloadTrainTestData","Download_age_traintest"),
 ),
              mainPanel(
               tabsetPanel(
                tabPanel('Plot',plotOutput("traintest_plot")),
                tabPanel('Summary',verbatimTextOutput("selected_sites_traintest")),
                tabPanel('Table1',dataTableOutput("table_traintest"))
                #tabPanel('Table2')
\overline{\phantom{a}}\overline{\phantom{a}}\overline{\phantom{a}}
```

```
 )
   )
  )
\left( \right)# Define server logic required to draw a histogram
server <- function(input, output) {
 options(shiny.maxRequestSize = 5000*1024^2)
  output$prediction <- renderPlot({
   plot(test_ages, test_predict, main="EpigeneticPacemaker", 
      xlab="Chronological Age",ylab="Epigenetic State",pch=19)
   abline(lm(log(test_predict)~log(test_ages)),col="red")
  })
  output$sample_table<-renderDataTable({
   df <- rbind(c("Sample IDs","ID1","ID2","ID3","..."),c("Age","Age1","Age2","Age3","..."),
         c("site1","value1","value2","value3","..."),c("site2","value1","value2","value3","..."),
         c("site3","value1","value2","value3","..."),c("site...","...","...","...","..."))
   colnames(df) <- c('Col1','Col2',"Col3","Col4","...")
   df
  })
  output$home_fig <- renderImage({
   list(src="mainplot.jpg",contentType="image/png",width="100%")
  },
  deleteFile = FALSE)
  output$traintest_fig <- renderImage({
  list(src="traintest_plot.png",contentType="image/png",width="100%")
  },
  deleteFile = FALSE)
  output$trainsample_fig <- renderImage({
   list(src="sample_data_output.png",contentType="image/png",width="100%")
  },
  deleteFile = FALSE)
 # ---------------------------------------------------------------------------------
  # For Train-train model
 # --------------------------
  pcc_val <- reactiveValues(doPlot=FALSE)
  observeEvent(input$go,{
   pcc_val$doPlot <- input$go
  })
```

```
 output$test_plot <- renderImage({
  if(pcc_val$doPlot==FALSE)
   return()
  isolate({
   req(input$test_file)
   tryCatch({ 
    filename <- (input$test_file)$name
    pcc <- as.numeric(input$num_input)
   },
  error = function(e) stop(safeError(e))
   })
   r <- plot_testdata(filename,pcc)
   list(src='myplot.png',contentType='image/png',width="100%")
  })
 },
 deleteFile=TRUE
 )
 output$selected_sites <- renderText({
  if(pcc_val$doPlot==FALSE)
   return("Please enter the PCC value")
  isolate({
   filename <- (input$test_file)$name
   pcc <- as.numeric(input$num_input)
   r <- plot_testdata(filename,pcc)
   paste("No. of sites you have selected:",r[[1]],
     "No. of individuals:",r[[2]], sep='\n')
 })
 })
 output$table <- renderDataTable({
  filename <- (input$test_file)$name
  pcc <- as.numeric(input$num_input)
  r <- plot_testdata(filename,pcc)
 df \leq -\frac{1}{2} \frac{d}{d\theta} colnames(df) <- c('Chronological Ages','Epigenetic States')
  df
 })
 output$table_sites <- renderDataTable({
  filename <- (input$test_file)$name
  pcc <- as.numeric(input$num_input)
  r <- plot_testdata(filename,pcc)
```

```
df < -data-frame(r[[3]])
```

```
 colnames(df) <- c('CPG Sites')
  df
 })
 output$downloadSites <- downloadHandler(
 filename = function(\{
   paste(input$test_file$name,".csv",sep = "")
  },
 content = function(file) filename <- (input$test_file)$name
   pcc <- as.numeric(input$num_input)
   r <- plot_testdata(filename,pcc)
  df < -data-frame(r[[3]]) colnames(df) <- c('CPG Sites')
   write.csv(df, file, row.names = FALSE)
 }
 )
 # Downloadable csv of selected dataset ----
 output$downloadData <- downloadHandler(
 filename = function() {
   paste(input$test_file$name, ".csv", sep = "")
  },
 content = function(file) {
   filename <- (input$test_file)$name
   pcc <- as.numeric(input$num_input)
   r <- plot_testdata(filename,pcc)
  df \leq -\frac{1}{2} \frac{d}{d\theta} colnames(df) <- c('Chronological Ages','Epigenetic States')
   write.csv(df, file, row.names = FALSE)
  }
\overline{)} # ---------------------------------------------------------------------------------
 # For Train-Test model
# ------------------------
 pcc_val2 <- reactiveValues(doPlot=FALSE)
 observeEvent(input$go2,{
  pcc_val2$doPlot <- input$go2
 })
 output$traintest_plot <- renderImage({
  if(pcc_val2$doPlot==FALSE)
   return()
  isolate({
```

```
 req(input$training_file)
   req(input$testing_file)
   tryCatch({ 
    train_filename <- (input$training_file)$name
    test_filename <- (input$testing_file)$name
    pcc_value <- as.numeric(input$num_input2)
   message(train_filename,test_filename,pcc_value,typeof(pcc_value))
   },
  error = function(e) stop(safeError(e))
   })
   r <- plot_traintestdata(train_filename,test_filename,pcc_value)
   list(src='myplot.png',contentType='image/png',width="100%")
  })
 },
 deleteFile=TRUE
\lambda output$selected_sites_traintest <- renderText({
  if(pcc_val2$doPlot==FALSE)
   return("Please enter the PCC value")
  isolate({
   train_filename <- (input$training_file)$name
   test_filename <- (input$testing_file)$name
   pcc_value <- as.numeric(input$num_input2)
   r <- plot_traintestdata(train_filename,test_filename,pcc_value)
   paste("No. of sites you have selected:",r[[1]],
     "No. of individuals:",r[[2]], sep='\n')
 })
 })
 output$table_traintest <- renderDataTable({
  train_filename <- (input$training_file)$name
  test_filename <- (input$testing_file)$name
  pcc_value <- as.numeric(input$num_input2)
  r <- plot_traintestdata(train_filename,test_filename,pcc_value)
 df \leq -\frac{1}{2} \frac{d}{d\alpha} \cdot \frac{d\alpha}{d\beta} colnames(df) <- c('Chronological Ages','Epigenetic States')
  df
 })
 output$downloadTrainTestData <- downloadHandler(
 filename = function() {
  pastel input$testing_file$name, ".csv", sep = "") },
```

```
content = function(file) {
    train_filename <- (input$training_file)$name
    test_filename <- (input$testing_file)$name
    pcc_value <- as.numeric(input$num_input2)
    r <- plot_traintestdata(train_filename,test_filename,pcc_value)
   df \leq -\frac{1}{2} \frac{d}{d\theta} colnames(df) <- c('Chronological Ages','Epigenetic States')
    write.csv(df, file, row.names = FALSE)
   }
  )
}
            # -------------------------------------------------------------------------------------
# Run the application 
# -------------------------------------------------------------------------------------
\sin(y \text{App}(u) = u_i, \text{server} = \text{server})
```
# 6.3 Appendix C: Python Code

```
# -------------------------------------------------------------------------------------
# Python code for testing and plotting 
# -------------------------------------------------------------------------------------
import numpy as np
import matplotlib.pyplot as plt
from EpigeneticPacemaker.EpigeneticPacemaker import EpigeneticPacemaker
from matplotlib import rc
from scipy import optimize
from data_get import get_testdata
import scipy.stats as stats
from matplotlib.offsetbox import AnchoredText
from matplotlib.patches import BoxStyle
import matplotlib.patches as mpatches
def pearson_correlation(meth_matrix: np.array, phenotype: np.array) -> np.array:
   """calculate pearson correlation coefficient between rows of input matrix and phenotype"""
   # calculate mean for each row and phenotype mean
   matrix_means = np.nanmean(meth_matrix, axis=1)
  phenotype mean = np.mean(phenotype)
   # subtract means from observed values
   # https://stackoverflow.com/questions/18691084/what-does-1-mean-in-numpy-reshape
  transformed_matrix = meth_matrix - matrix_means.reshape([-1,1])
   transformed_phenotype = phenotype - phenotype_mean
```

```
 # calculate covariance
   covariance = np.nansum(transformed_matrix * transformed_phenotype, axis=1)
   transformed_matrix = np.delete(transformed_matrix,np.where(covariance==0),axis=0)
  covariance = covariance[covariance!=0]variance meth = np.sqrt(np.nansum(transformed matrix ** 2, axis=1))
  variance_phenotype = np.sqrt(np.sum(transformed_phenotype ** 2))
   return covariance / (variance_meth * variance_phenotype)
def r2(x,y): # return r squared
  return stats.pearsonr(x,y)[0] **2
# Plot Prediction: known_ages
def plot_prediction(sites, known_ages, predicted_ages, label = None):
   # define optimization function
  def func(x, a, b):return a * np. as arctan(x) * * 0.5 + b
  def func \text{lin}(x, a, b):
    return a * np. as arctan(x) + bdef func log(x, a, b):
    return a * np.log(x) + b
   # fit trend line
  popt, pcov = optimize.curve_fit(func, [1 + x for x in known_ages], predicted_ages)
  popt_lin, pcov_lin = optimize.curve_fit(func_lin, [1 + x for x in known_ages], predicted_ages)
  popt_log, pcov_log = optimize.curve_fit(func_log, [1 + x for x in known_ages], predicted_ages)
   # get r squared
  rsquared = r2(predicted\_ages, func([1 + x for x in known\_ages], *popt))rsquared_lin = r2(predicted_ages, func_lin([1 + x for x in known_ages], *popt_lin))
  rsquared \log = r2(predicted ages, func \log([1 + x \text{ for } x \text{ in known} \text{ ages}], *popt \log())
   # initialize plt plot
  fig, ax = plt.subplots(figsize=(12,12)) # scatter plot
   plt.scatter(known_ages, predicted_ages, marker='o', alpha=0.8, color='g')
   # formula
  eqn = '(x) = '+str(round(popt[0],2)) + r'$\sqrt{x}$' ' + ' + str(round(popt[1],2))+r'$,
R^{(2)}=$'+str(round(rsquared,2))
  eqn_lin = (f(x) = '+str(round(popt\_lin[0],2))+'x' + '+str(round(popt\_lin[1],2))+r'\;
R^{(2)}=\ '+str(round(rsquared_lin,2))
```
eqn\_log = 'f(x) = '+str(round(popt\_log[0],2))+r'\$\log{x}\$'' + '+str(round(popt\_log[1],2))+r'\$,  $R^{(2)}=\$  '+str(round(rsquared log,2))

# display lines and legends

```
 line_eqn, = plt.plot(sorted(known_ages), func(sorted([1 + x for x in known_ages]), *popt), 'r--
', label = eqn)
  line_eqn_lin, = plt.plot(sorted(known_ages), func_lin(sorted([1 + x for x in known_ages]),
*popt_lin), 'b--', label = eqn_lin)
  line eqn log, = plt.plot(sorted(known ages), func log(sorted([1 + x for x in known ages)),
*popt log), 'g--', label = eqn log)
  legend for lines = ax.legend(handles=[line eqn,line eqn lin,line eqn log], loc='lower
right',fontsize = 14)
   ax.add_artist(legend_for_lines)
  # plt.scatter(predicted_ages, sites, marker='o', alpha=0.8, color='r')
   plt.title(label, fontsize=18)
   plt.xlabel('Chronological Age', fontsize=16)
   plt.ylabel('Epigenetic State', fontsize=16)
   plt.savefig('myplot.png')
# plot the train-train model
def plot testdata(file,pcc):
   # retrieve the training and testing data
  test data = get testdata(file) # unpack the training and testing data
  test samples, test cpg sites, test ages, test methylation values = test data
  #train samples, train cpg sites, train ages, train methylation values = train data
   abs_pcc_coefficients = abs(pearson_correlation(test_methylation_values, test_ages)) 
   # site selection based on user defined pcc values
  testing_sites = np.where(abs_pcc_coefficients > pcc)[0]
   # filter the name of the selected sites
  result cpg names = []for i in testing sites:
    result cpg names.append(test cpg sites[i])
   # initialize the EPM model
```

```
 epm = EpigeneticPacemaker(iter_limit=100, error_tolerance=0.00001)
```

```
 # fit the model using the data
epm.fit(test_methylation_values[testing_sites,:], test_ages)
```

```
 # generate predicted ages using the test data
test_sites = test_methylation_values[testing_sites,:]
test predict = epm.predict(test sites)
```

```
 # plot the model results 
   plot_prediction(test_sites, test_ages, test_predict, "EpigeneticPacemaker")
  num sites = len(test\_sites)num predicts = len(test \text{ predict}) return num_sites,num_predicts,result_cpg_names,test_ages,test_predict
# plot the train-test model
def plot_traintestdata(trainfile,testfile,pcc):
   # retrieve the training and testing data
  train data,test data = get testtrain data(trainfile, testfile) # unpack the training and testing data
   train_samples, train_cpg_sites, train_ages, train_methylation_values = train_data
  test samples, test cpg sites, test ages, test methylation values = test data
   abs_pcc_coefficients = abs(pearson_correlation(train_methylation_values, train_ages)) 
   # site selection based on user defined pcc values
   training_sites = np.where(abs_pcc_coefficients > pcc)[0]
   # initialize the EPM model 
   epm = EpigeneticPacemaker(iter_limit=100, error_tolerance=0.00001)
   # fit the model using the data
  epm.fit(train_methylation_values[training_sites,:], train_ages)
   # generate predicted ages using the test data
  test sites = test methylation values [\text{training sites,:}] test_predict = epm.predict(test_sites)
   # plot the model results 
   plot_prediction(test_sites, test_ages, test_predict, "EpigeneticPacemaker")
  num sites = len(test\_sites)num predicts = len(test \text{ predict}) return num_sites,num_predicts,test_ages,test_predict
# -------------------------------------------------------------------------------------
# Python code for reading and formatting data
# -------------------------------------------------------------------------------------
import gzip
import io
import numpy as np
import os, sys
```

```
def convert_to_float(line):
  converted line = [] for value in line:
     try:
        converted_line.append(float(value))
     except ValueError:
        converted_line.append(value)
   return converted_line
def load data set(file path):
  formatted data = [] with io.BufferedReader(gzip.open(file_path, 'rb')) as data:
     for line in data:
        formatted_data.append(convert_to_float(line.decode('utf-8').strip().split('\t')))
  sample names = formatted\ data[0]cpg_sites = \lceil \text{line}[0] \rceil for line in formatted \text{data}[1:-1]]
  phenotypes = np.array(formed_data[-1][1:])methylation_values = np.array(\left[\text{line}[1:]\right] for line in formatted_data\left[1:-1\right]\left])
   return sample_names, cpg_sites, phenotypes, methylation_values
def load testdata(file path):
  formatted data = [] with open(file_path,'r') as testfile:
     for line in testfile:
       formatted_data.append(convert_to_float(line.strip().split('\t')))
  sample_names = formatted_data[0]
  cpg_sites = \lceil \text{line}[0] \rceil for line in formatted \text{data}[2:]phenotypes = np.array(formatted_data[1][1:])methylation_values = np.array([line[1:] for line in formatted_data[2:-1]]) bad_samples = np.where(sum(np.isnan(methylation_values))>1000)[0]
  methylation values = np.delete(methylation values, bad samples, axis = 1)
  methylation_values = methylation_values \lceil \sim np \rceil isnan(methylation_values).any(axis=1)]
   phenotypes = np.delete(phenotypes, bad_samples)
   return sample_names, cpg_sites, phenotypes, methylation_values
def get_testtrain_data(trainfile,testfile):
   train_data = load_data_set(trainfile)
   test_data = load_data_set(testfile)
   return train_data, test_data
def get_testdata(file):
  test data = load testdata(file) return test_data
```
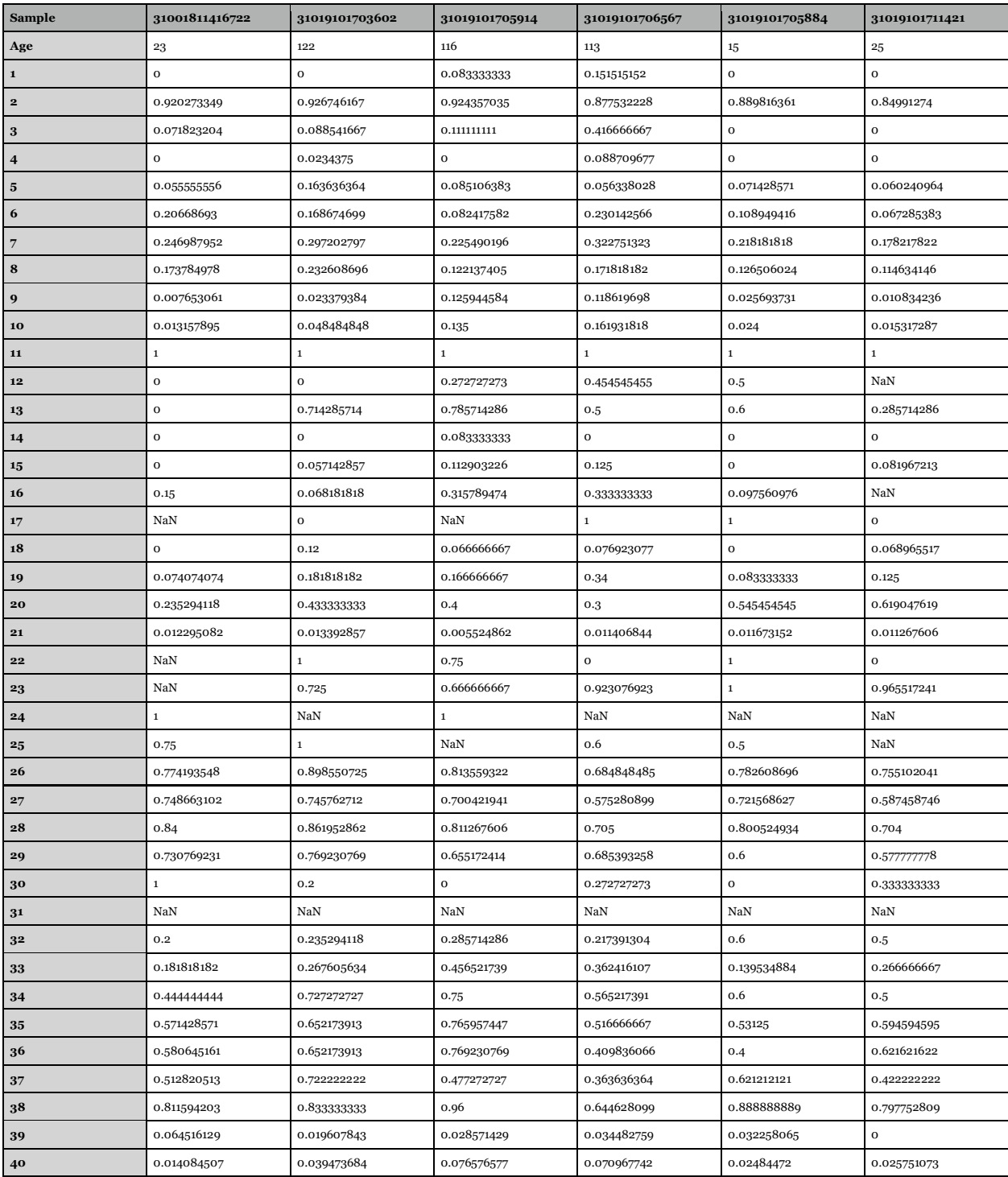

# **6.4 Appendix D: Dataset being used for Testing**

Table s2a. Sample file for Train-Train Model (first 40 rows).

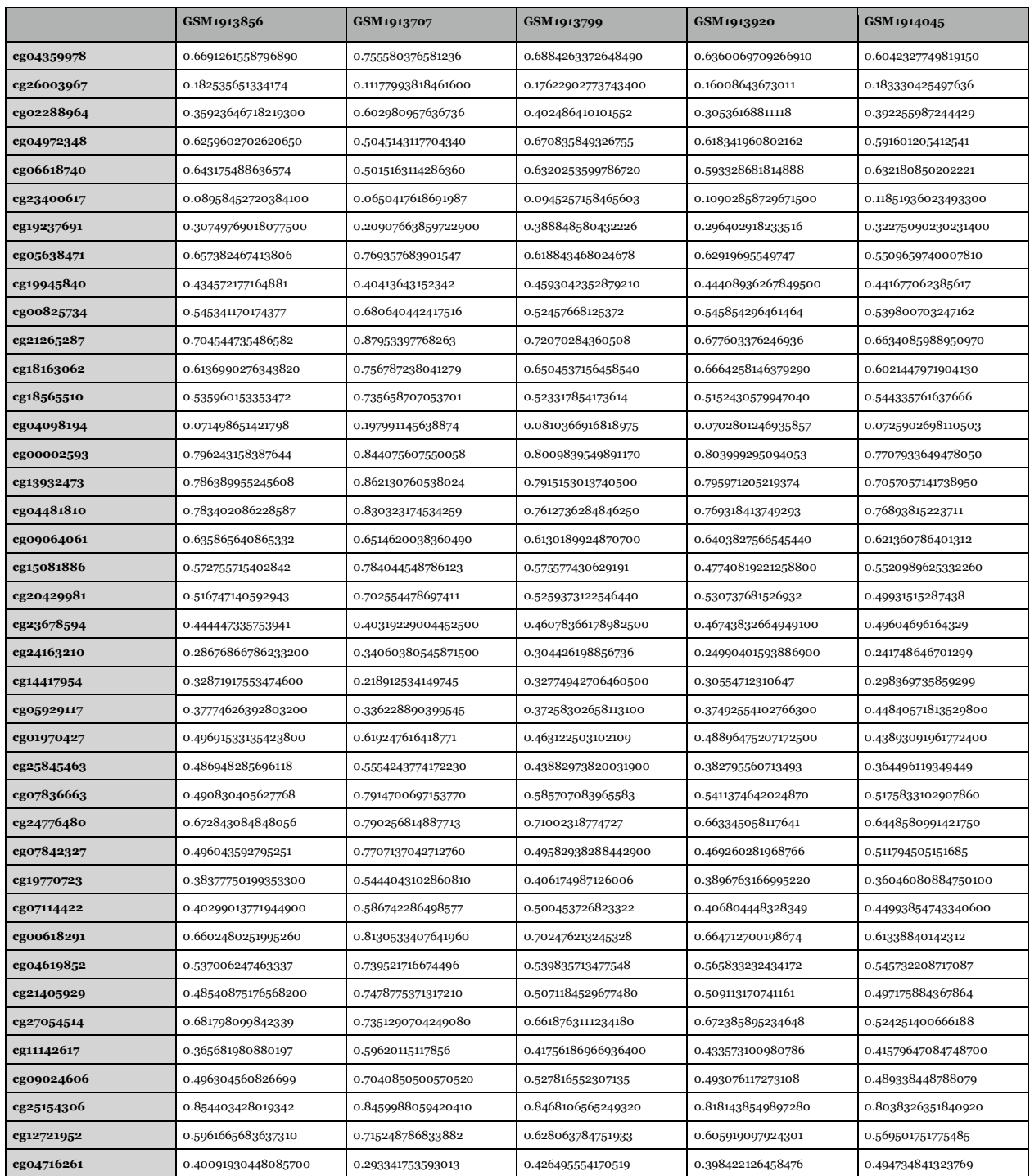

Table s2b. Sample Dataset for Testing in Train-Test Model (first 40 rows).

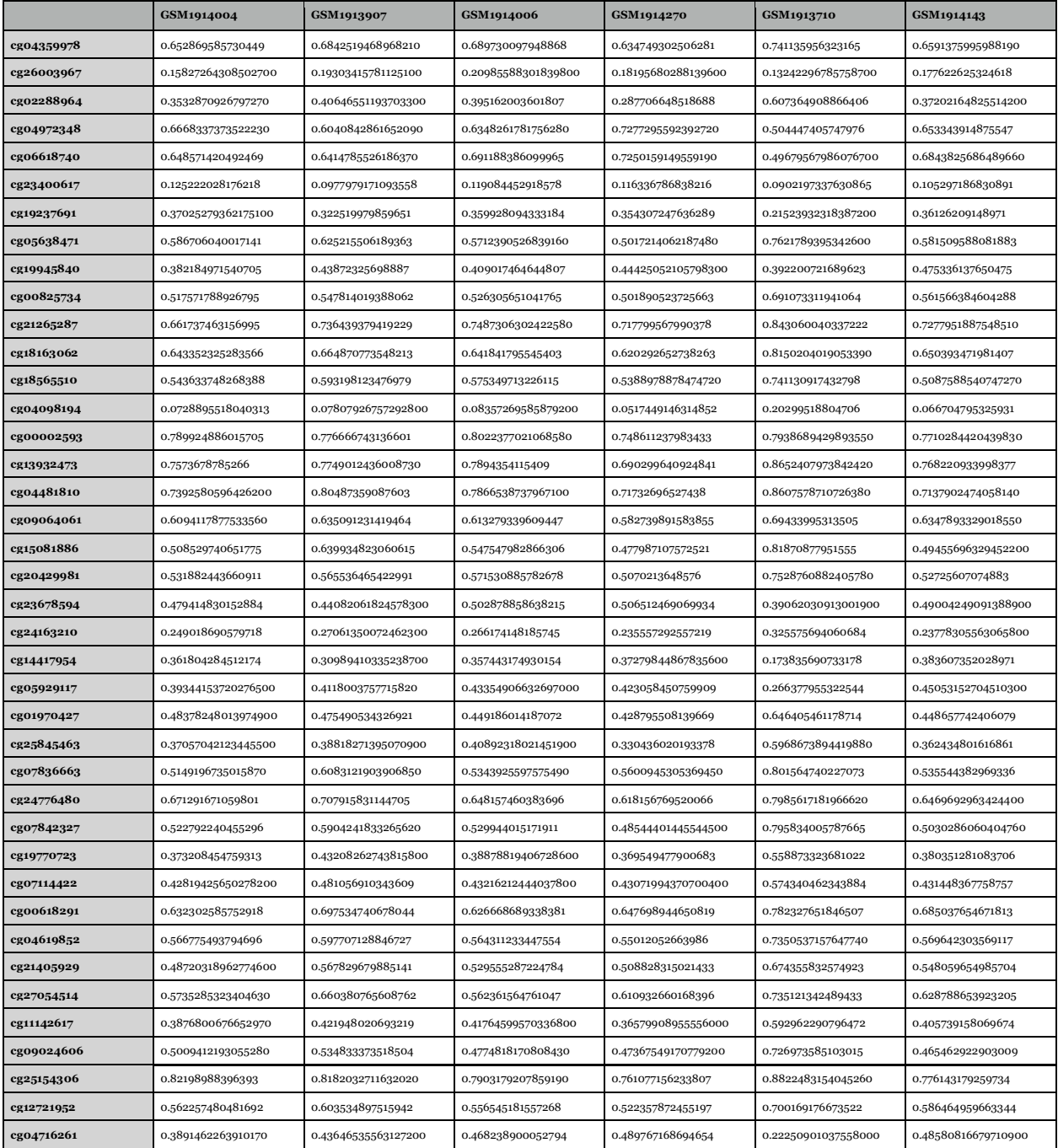

Table s2c. Sample Dataset for Training in the Train-Test Model (first 40 rows).

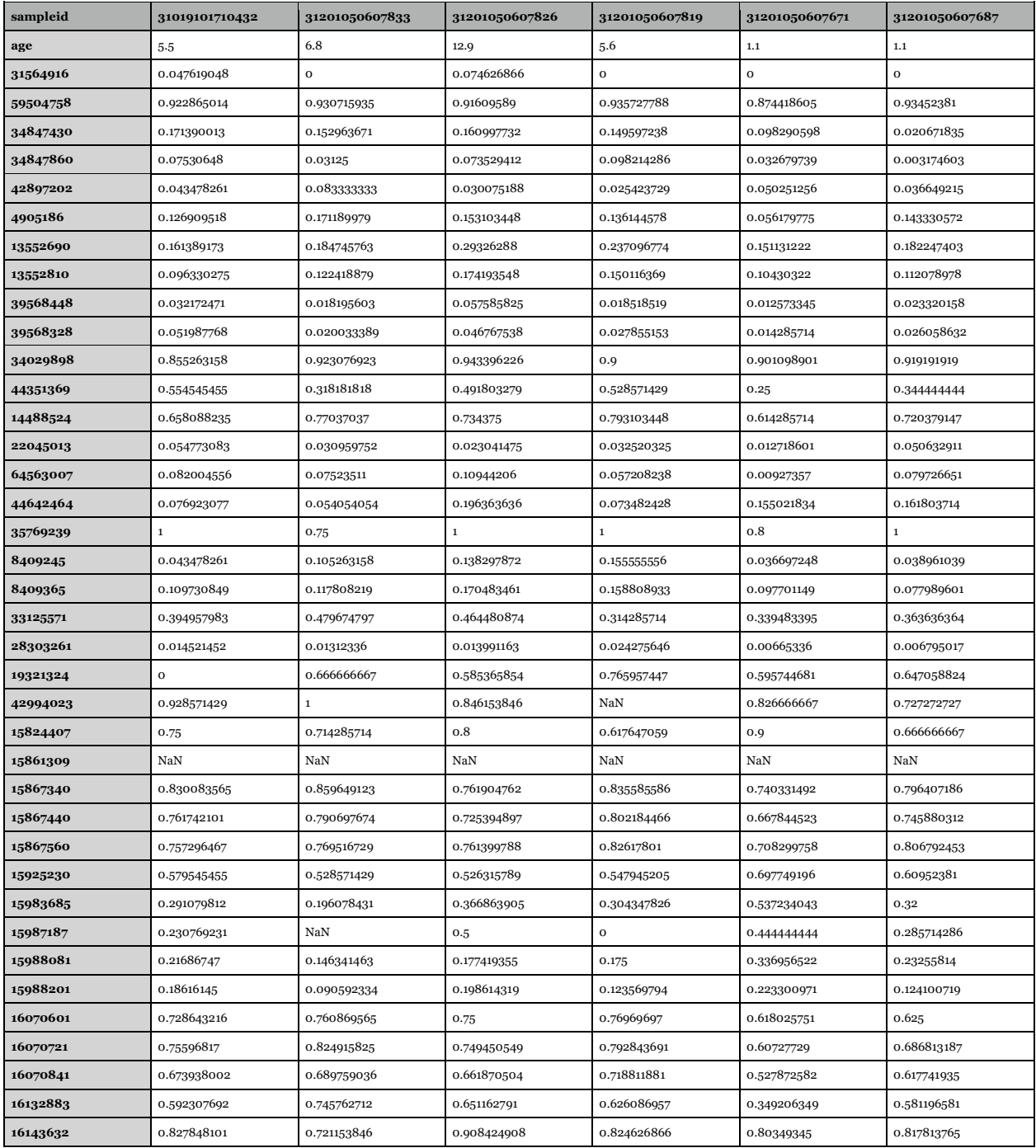

Table s2d. Dog\_methylation dataset (first 40 rows).

# **REFERENCE**

- Epigenetic Pacemaker Usage, https://epigeneticpacemaker.readthedocs.io/en/ latest/epm\_tutorial/
- Bell, Christopher G et al. "DNA methylation aging clocks: challengings and recommendations." Genome biology vol. 20,1 249.25 Nov.2019, doi: 10.1186/s13059-019-1824-y
- Frouin, A., Dandine-Roulland, C., Pierre-Jean, M., Deleuze, J.-F., Ambroise, C., & Floch, E. L. (2020). High heritability does not imply accurate prediction under the small additive effects hypothesis. *ArXiv:2007.05424 [q-Bio, Stat]*. <http://arxiv.org/abs/2007.05424>
- Farrell C, Snir S, Pellegrini M. The Epigenetic Pacemaker: modeling epigenetic states under an evolutionary framework. Bioinformatics. 2020 Nov 1;36(17):4662- 4663. doi: 10.1093/bioinformatics/btaa585. PMID: 32573701; PMCID: PMC7750963.
- Horvath, S. DNA methylation age of human tissues and cell types. Genome Biol. 14, R115 (2013)
- Snir, S., Wolf, Y. I., & Koonin, E. V. (2012). Universal pacemaker of genome evolution. *PLoS computational biology*, *8*(11), e1002785.
- Sagi Snir, Colin Farrell & Matteo Pellegrini (2019) Human epigenetic ageing is logarithmic with time across the entire lifespan, Epigenetics, 14:9, 912-926, DOI: 10.1080/15592294.2019.1623634
- Snir, Sagi. (2020). Epigenetic pacemaker: closed form algebraic solutions. BMC Genomics. 21. 10.1186/s12864-020-6606-0.
- Johnson, A. A., Akman, K., Calimport, S. R. G., Wuttke, D., Stolzing, A., & de Magalhães, J. P. (2012). The Role of DNA Methylation in Aging, Rejuvenation, and Age-Related Disease. *Rejuvenation Research*, *15*(5), 483–494. <https://doi.org/10.1089/rej.2012.1324>
- Robert G. Wallace, Laura C. Twomey, Marc-Antoine Custaud, Niall Moyna, Philip M. Cummins, Marco Mangone, Ronan P. Murphy, "Potential Diagnostic and Prognostic Biomarkers of Epigenetic Drift within the Cardiovascular Compartment", *BioMed Research International*, vol. 2016, Article ID 2465763, 10 pages, 2016.<https://doi.org/10.1155/2016/2465763>
- Bocklandt S, Lin W, Sehl ME, Sánchez FJ, Sinsheimer JS, et al. (2011) Epigenetic Predictor of Age. PLOS ONE 6(6): e14821. <https://doi.org/10.1371/journal.pone.0014821>
- S. L. Berger, T. Kouzarides, R. Shiekhattar, and A. Shilatifard, "An operational definition of epigenetics," *Genes and Development*, vol. 23, no. 7, pp. 781–783, 2009.
- Pinho, G., Martin, J., Farrell, C., Haghani, A., Zoller, J., Zhang, J., ... & Horvath, S. (2021). Hibernation slows epigenetic aging in yellow-bellied marmots.
- Di Lena, P., Sala, C., & Nardini, C. (2021). Estimage: a webserver hub for the computation of methylation age. *Nucleic Acids Research*.